## **Downloading records from Te Puna and Index New Zealand**

**SOLUTION** 

**You can connect to Te Puna from within EndNote and download references directly.**

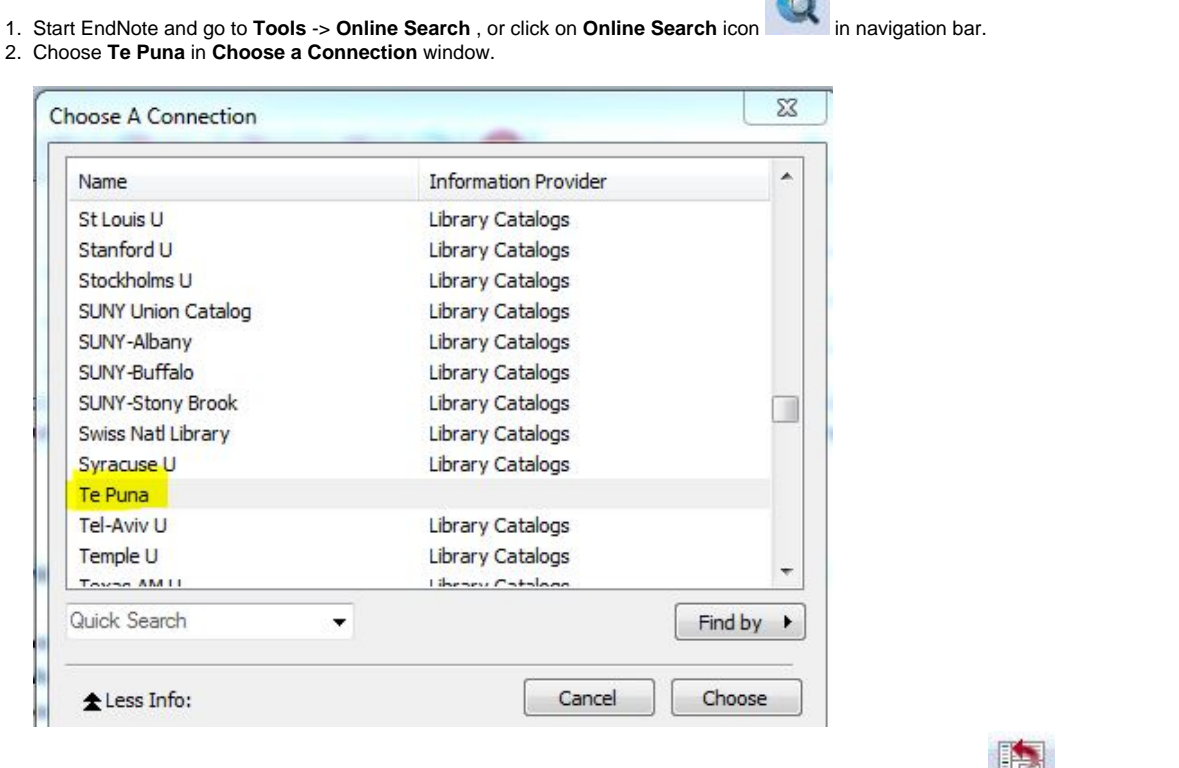

3. Conduct the search and then highlight the records you want to copy and click on **Copy to local library** icon in navigation bar. Your selected records will be copied to your EndNote library.

## **The method outlined below can be used to save records from TePuna/Index New Zealand as a txt file. This file is then imported into EndNote.**

1. Select the results you want to keep, and then click on **Export**.

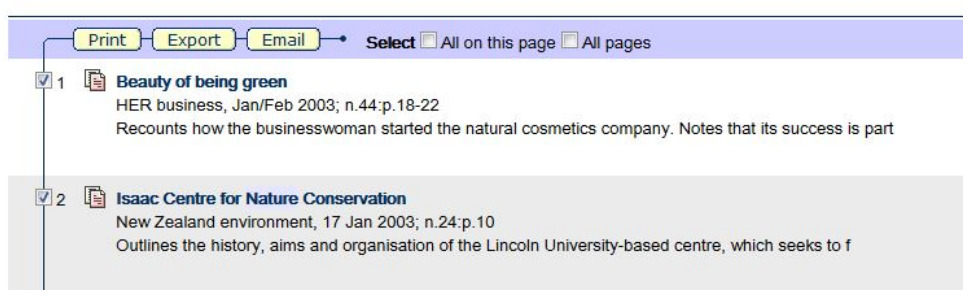

2. Select the **Export Forma**t and click **Click to export**.

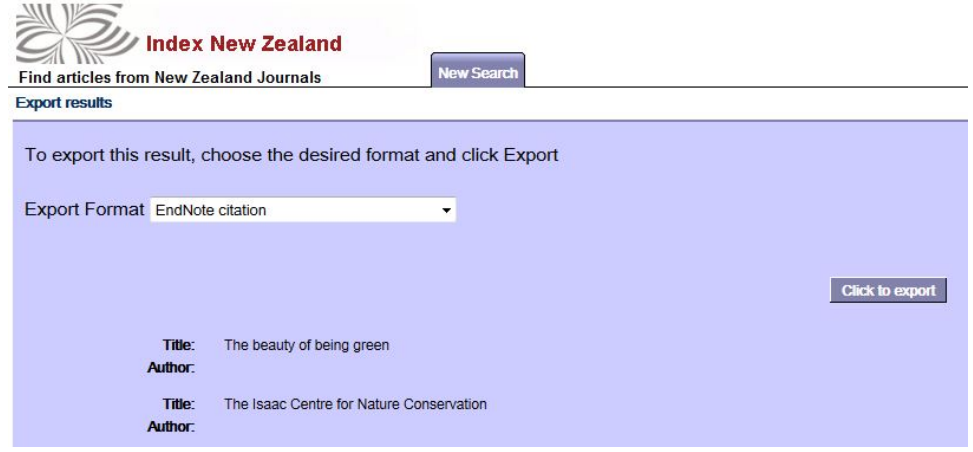

- 3. Save the page as a **txt file**.
- 4. Open EndNote and import the txt file using the **Te Puna** or **Index New Zealand** filter.

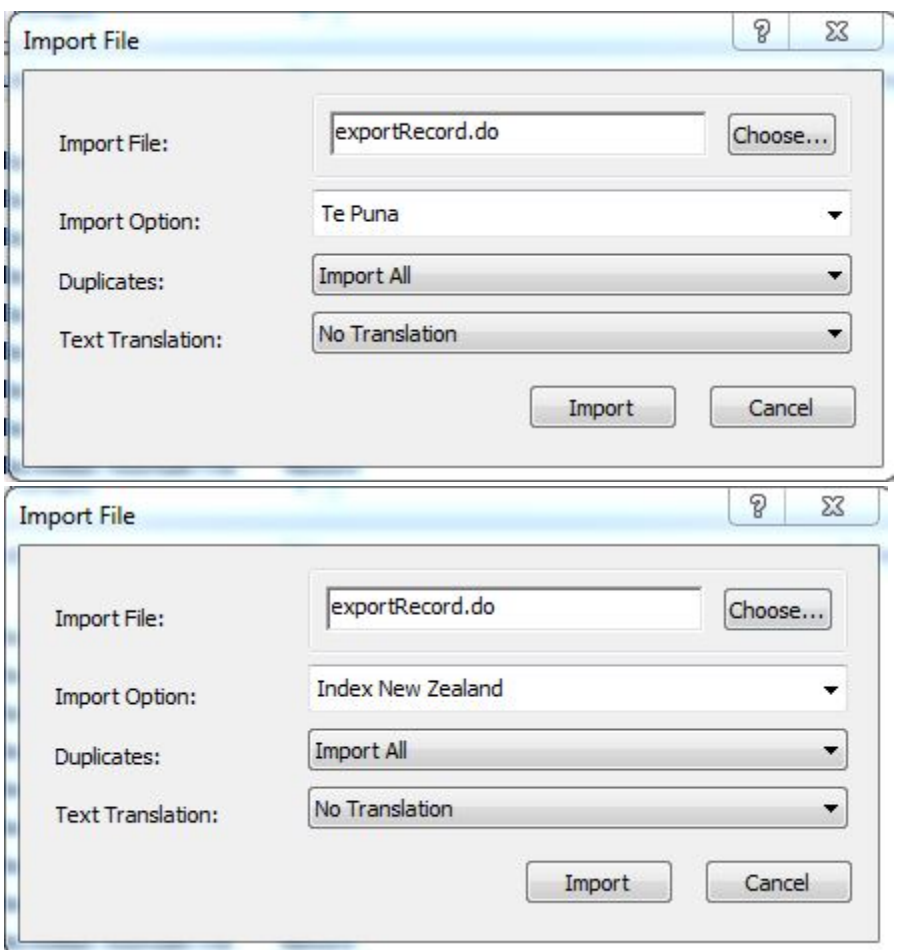